## Prepopulating Select Box With Multiple Row Selection in Datalist

This tutorial will show you on how to make multiple selections in a list and use them to prepopulate a select box in a form.

For example, in the figure below, we are selecting 2 rows and click on the "Add to Form" button.

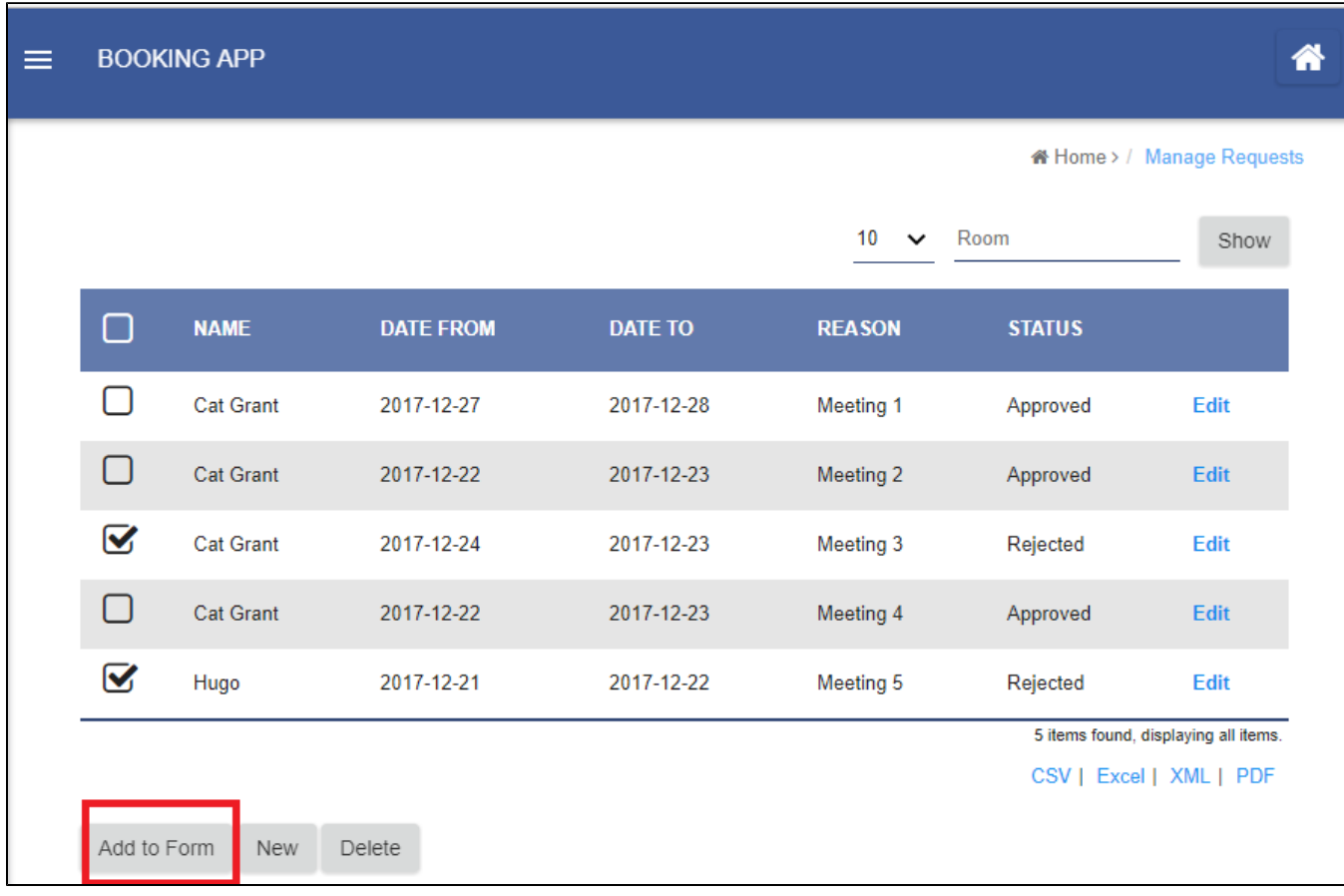

This would bring us to the page as shown below with a form. The select box in the form has the 2 options earlier checked.

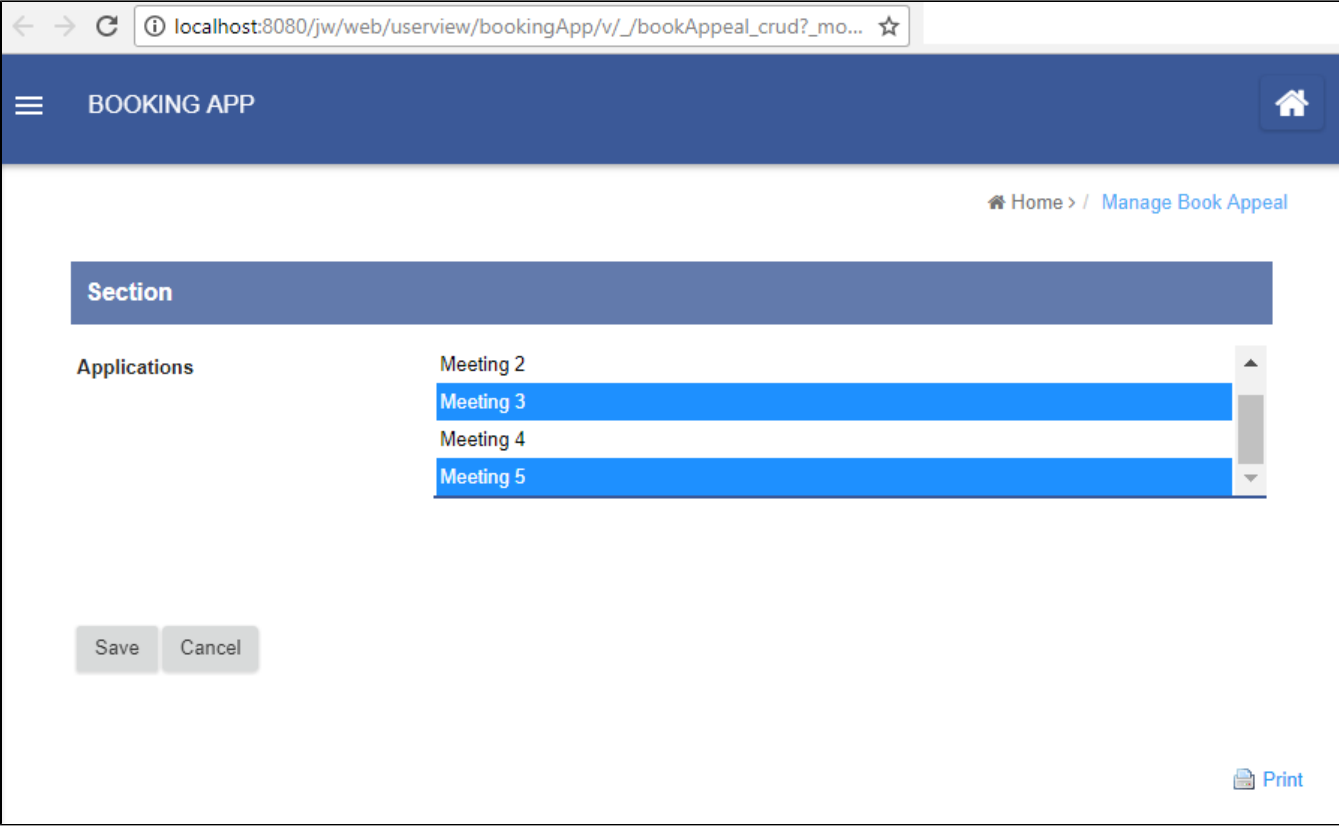

The way to implement this would require just 2 steps. One at the list level and the other one at the form level.

Step 1: Add Hyperlink Action in Datalist Builder

Open up the list in the Datalist Builder. Add a Hyperlink action to and configure it.

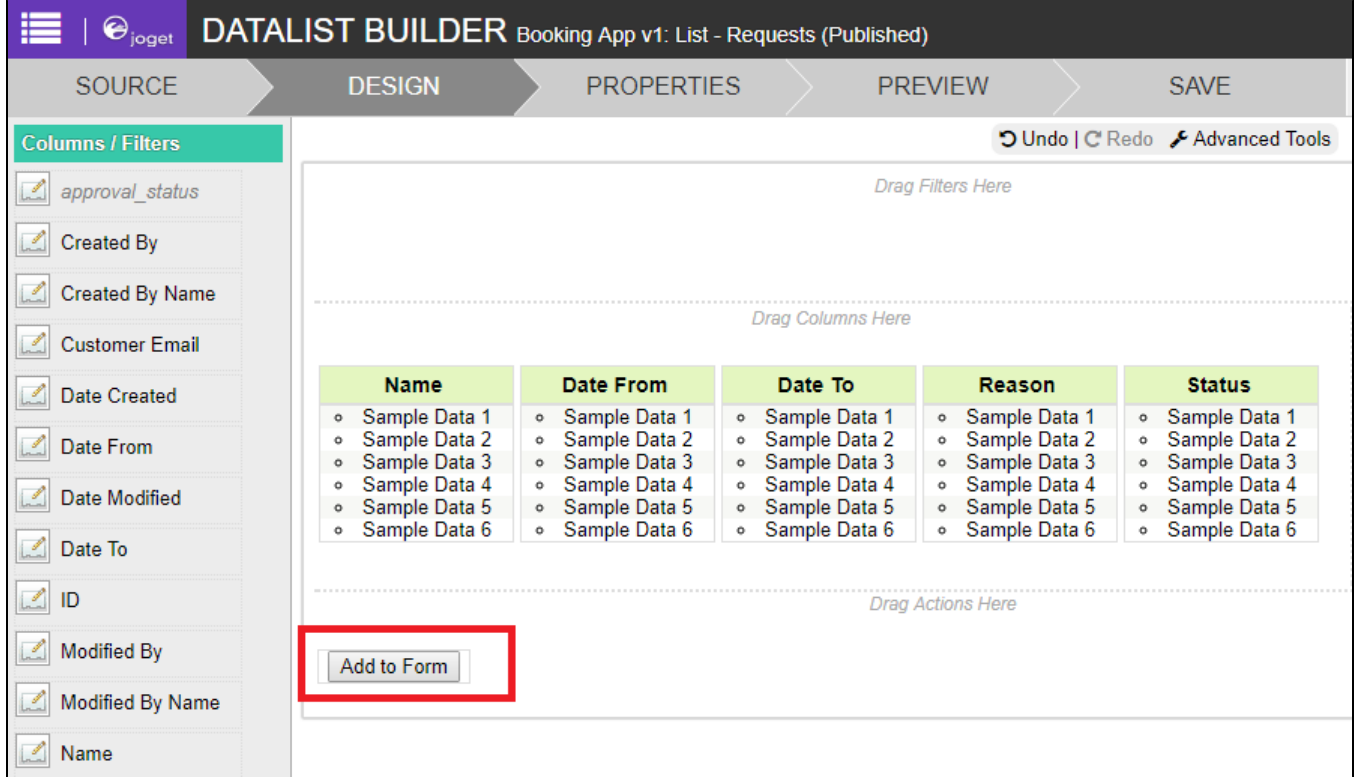

In the "Hyperlink", point it to a form. In the example below, we are pointing to a new form in a CRUD menu.

Add a new parameter to the link and populate it with "ID" value.

Remember the parameter name declared as we are going to read it from the form later on.

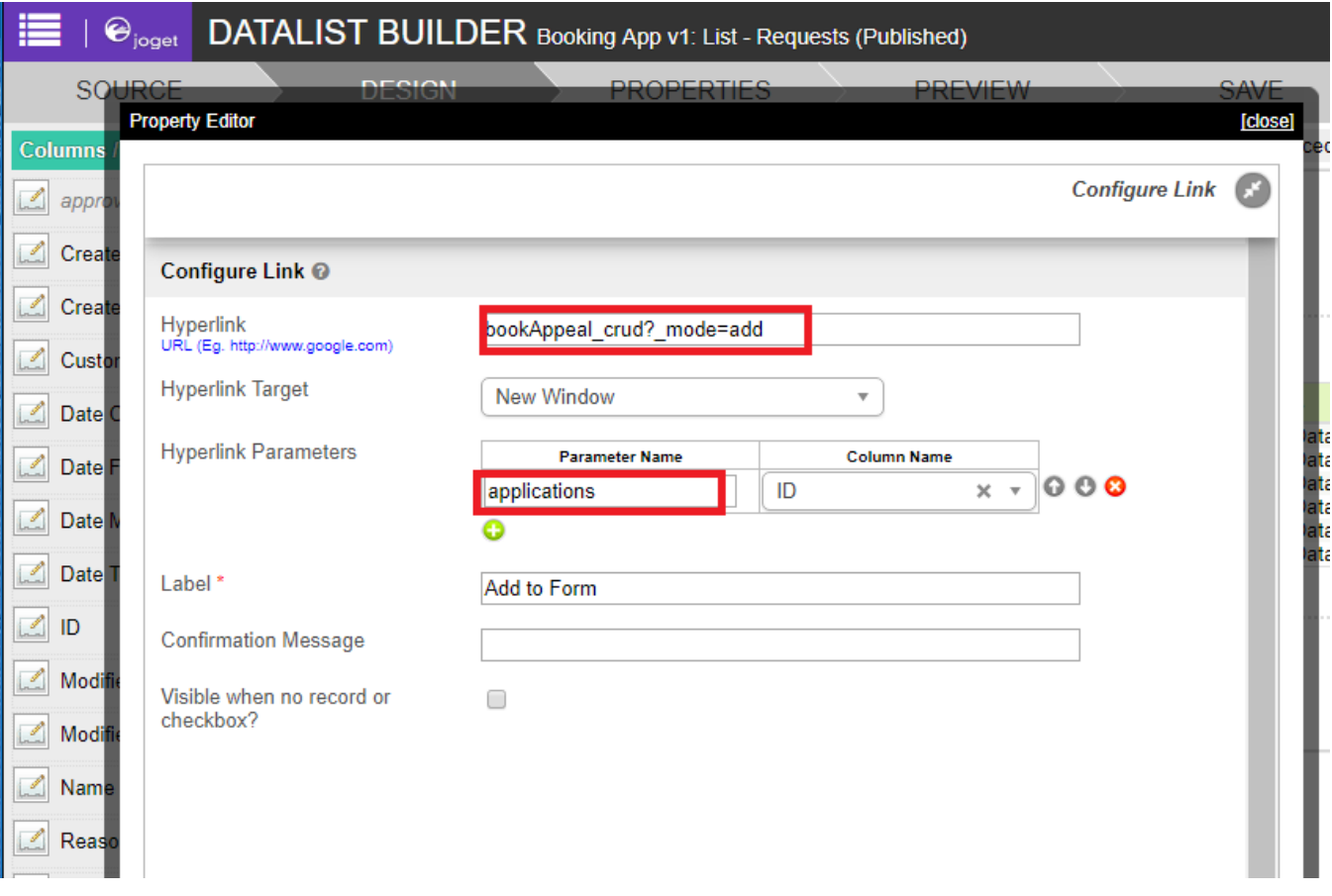

## Step 2: Read and populate selection in Form Builder

Open the intended form that will open up as a result of the button click in the list earlier.

Add in a "Custom HTML" element into the form.

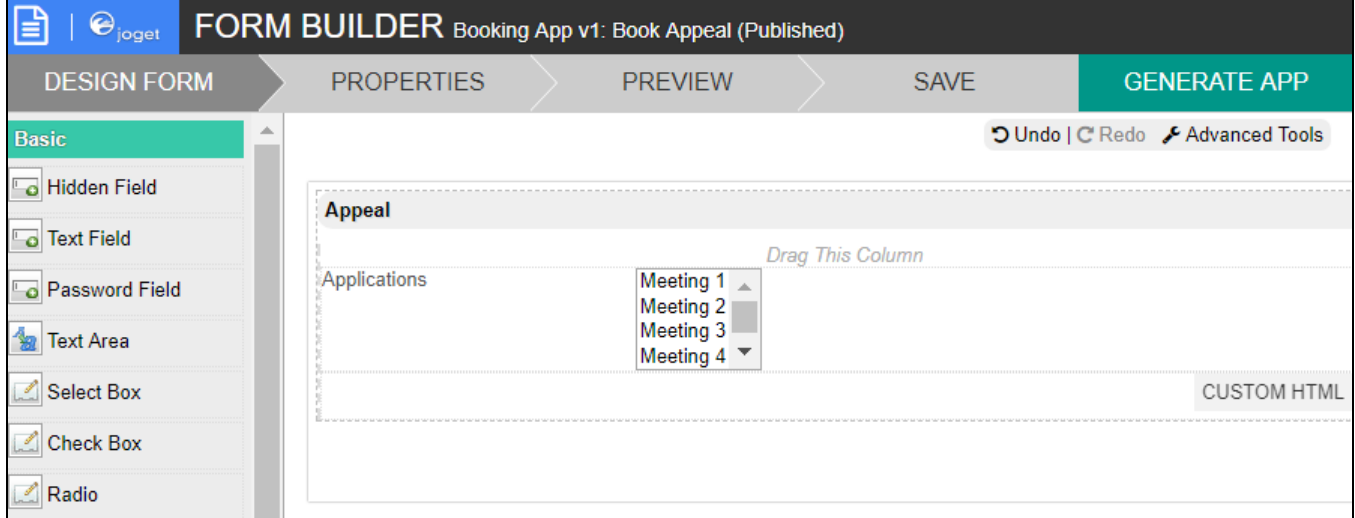

Paste in the code into the custom HTML element.

```
<script type="text/javascript">
    $(function(){
       var value = decodeURIComponent("#requestParam.applications#"); //replace with the parameter name you 
declared in datalist action
      var values = value.split(';');
        $.each( values, function( index, value ){
           if(value != ""){
                 $(FormUtil.getField("applications")).find("option[value='" + value + "']").attr('selected', 
'selected'); //replace with the field ID of the select box in your form
           }
         });
        //$(FormUtil.getField("applications")).trigger("chosen:updated"); //enable this line if you are using 
Multi Select Box, replace with the field ID of the select box in your form
    });
</script>
```